# **Colpisci le palline**

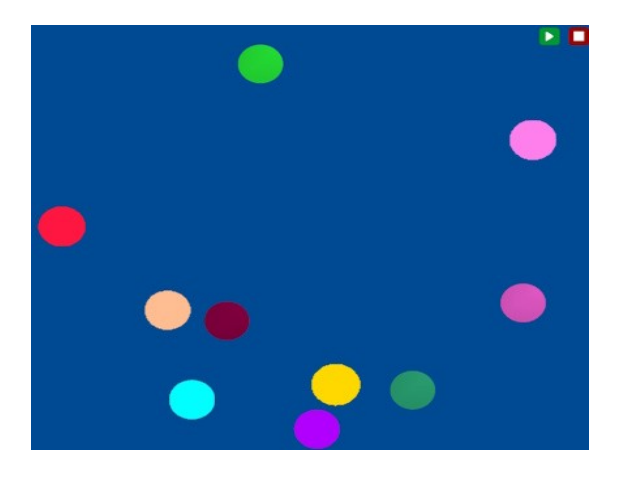

L'immagine rappresenta uno dei possibili risultati della composizione dei blocchi. Ce ne possono essere di molto diverse.

Se non lo hai già fatto, visualizza il video che ti mostrerà un esempio del gioco completo.

All'avvio del gioco vengono generate palline colorate che si muovono sullo schermo. Il numero delle palline e la loro velocità viene impostata da codice.

Cliccando su una pallina, questa viene distrutta e viene generato un suono.

Quando le palline sono terminate vengono mostrati i fuochi artificiali e il gioco termina.

In questa area la velocità di riproduzione del codice è impostata su "*veloce*".

Se imposti l'esecuzione del codice a "*lento*", il clic sulla pallina potrebbe non essere rilevato in quanto, quando tu clicchi, il computer potrebbe essere impegnato su qualche altro blocco; inoltre potrebbe passare tempo tra il clic sulla pallina e la sua distruzione. Usa "*lento*" o le funzioni intermedie per visualizzare come funziona il codice, ma per giocare e per le verifiche finali sarà necessario impostare "*veloce*".

Prima di iniziare a realizzare il codice, controlla quali blocchi hai a disposizione.

Durante la costruzione, prova più volte ad avviare e interrompere il gioco, anche dopo aver inserito poche istruzioni, in modo da valutare se il tuo codice funziona come desideri.

#### *L'avvio del gioco*

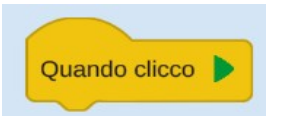

Ricorda che perché le tue impostazioni abbiano effetto devi inserire un blocco evento che avvii il gioco.

## *Imposta l'aspetto*

Scegli i colori dello sfondo.

### *Genera le palline*

Puoi generare una pallina per volta, impostarne il colore, la posizione iniziale e la velocità. Per generare più palline puoi usare il blocco *Ripeti*.

Prova ad avviare il gioco e a testarlo fino a qui.

## *La logica del gioco*

Dopo aver generato le palline, ripeti fino a quando le palline sono terminate: se clicchi su una pallina, questa viene distrutta e si sente un suono.

### *Il feedback*

Quando le palline sono terminate vengono mostrati i fuochi artificiali

## *E poi?*

Se tutto funziona, prova a "giocare con il codice" effettuando alcune modifiche oppure reimposta il codice da zero senza seguire questa guida.